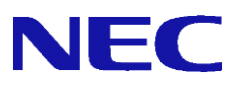

# **SG3600LM, SG3600LG, SG3600LJ** v8.0, v8.2

**InterSecVM/SG** v4.0

# syslog 転送設定手順書

NEC 2017 年 3 月 10 日 第 2 版

# 目次

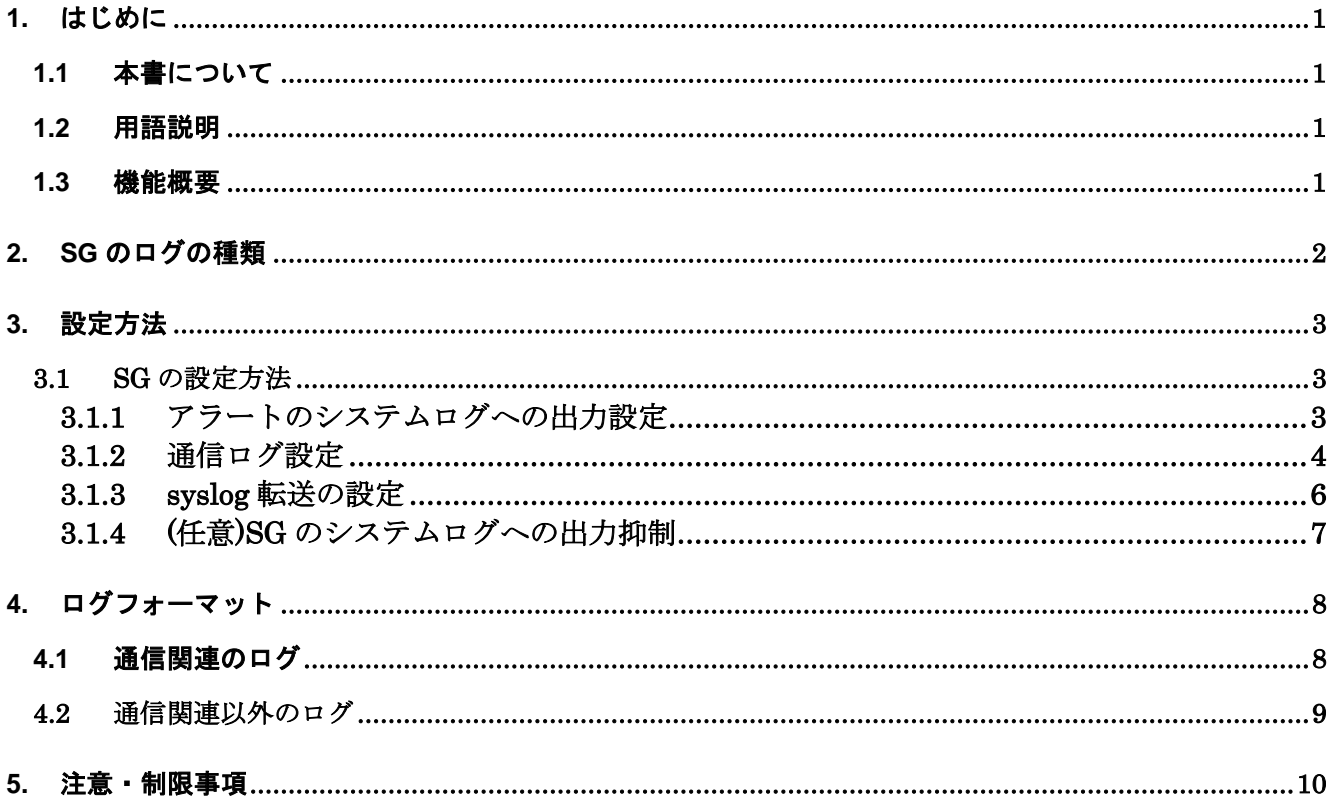

### <span id="page-2-1"></span><span id="page-2-0"></span>**1.** はじめに

#### **1.1** 本書について

本手順書は、SG シリーズのsyslog転送の設定手順書です。

#### <span id="page-2-2"></span>**1.2** 用語説明

<span id="page-2-4"></span>本書で使用する用語を表 [1.2-1](#page-2-4) に示します。

| 用語         | 説明                           |
|------------|------------------------------|
| syslog     | システムの動作状況やメッセージなどの記          |
|            | 録(ログ)を取るプログラム。ネットワーク         |
|            | を通じて他のコンピュータとログを送受信          |
|            | する機能もあり、そのためのプロトコルは          |
|            | syslog プロトコルとして RFC 3164 で標準 |
|            | 化されている。                      |
| syslog サーバ | syslog を転送するときの送信先サーバ        |
| システムログ     | OS やソフトウェアなど、全体を管理する中        |
|            | 核的なシステムが記録している動作履歴の          |
|            | こと。                          |

表 **1.2-1 syslog** 転送の用語説明

#### <span id="page-2-3"></span>**1.3** 機能概要

SGのsyslog転送は、特定のログをシステムログに出力し、出力したログを任意のサーバ(syslog サーバ)に転送する機能です。

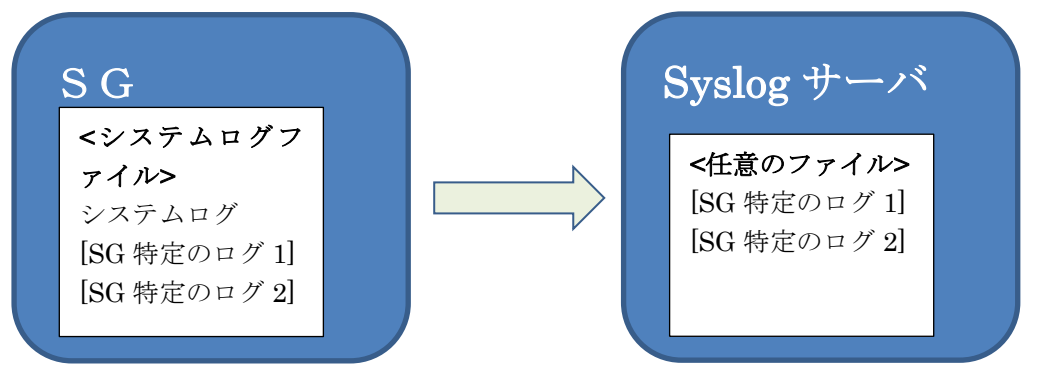

図 **1.3-1 syslog** 転送イメージ図

syslog転送の設定を行うことにより、SGの特定のログがシステムログに出力され、且つ、その特定の ログのみsyslogサーバに転送することができます。本転送にはrsyslogの転送機能を使用します。 サポートしている通信プロトコルは、TCP、UDPです。syslog転送の暗号化はサポートしていません。 尚、SG のシステムログには出力せずに、syslog サーバに転送することも可能です。InterSecVM/SG は容量の関係上、本設定が必須となります。

1

# <span id="page-3-0"></span>**2. SG**のログの種類

syslog転送の対象となるログは、下記の種類(イベント種別)です。

| 分類         | イベント種別        | ログの内容                                  |
|------------|---------------|----------------------------------------|
| 通信関連       | SYN-SCAN 検出   | SYN SCAN 攻撃を検出したときのログです。               |
|            | SYN-FLOOD 検出  | SYN FLOOD 攻撃を検出したときのログです。              |
|            | PING-SWEEP 検出 | PING SWEEP 攻撃を検出したときのログです。             |
|            | パケット受付        | 登録された FW ルールのうち、「処理:許可」「記録:アラート+ログ」として |
|            |               | 登録したルールに該当する通信が発生した場合のログです。            |
|            | パケット拒否        | 登録された FW ルールのうち、「処理:破棄、拒否」「記録:アラート+ロ   |
|            |               | グ」として登録したルールに該当する通信が発生した場合のログです。       |
|            | 通信ログ(上記以外)    | 非公開(※)                                 |
| 通信関連<br>以外 | ユーザ認証         | グループルールのユーザ認証画面で、ログインに失敗したときのログで       |
|            |               | す。                                     |
|            | ファイル改ざん監視     | 非公開(※)                                 |
|            | プロセス監視        | 非公開(※)                                 |
|            | その他(上記以外)     | 非公開(※)                                 |

表 **1.3-1** ログの種類

(※) 障害発生時に、サポート窓口より設定をご依頼させていただく場合があります。 それ以外で使用されても問題はありませんが、本ログの詳細は公開していません。

# <span id="page-4-1"></span><span id="page-4-0"></span>**3.** 設定方法

#### **3.1 SG** の設定方法

SGへのsyslog転送の為の設定は、下記の流れとなります。尚、syslogサーバに転送のみ行い、SGのシス テムログの出力は抑制したい場合は、下記の④も実施ください。

- ① システムログへの出力設定 (WBMC(WebManagementConsole)で設定)
- 
- ② 通信ログ設定 (WBMC(WebManagementConsole)で設定)
- ③ syslog 転送の設定 (コンソールで設定)
- ④ (SG3600 任意, InterSecVM/SG 必須)SG のシステムログへの出力抑制 (コンソールで設定)

#### 3.1.1 アラートのシステムログへの出力設定

<span id="page-4-2"></span>下記の手順にて出力するログの種類を指定し、システムログの出力の設定を行います。

- ① 「ファイアウォール > 詳細設定 > アラートアクション設定」画面を開いてください。
- ② "通知方法-SYSLOG 出力"のファシリティは「LOCAL0」、レベルは「ALERT」を指定してくださ い。
- ③ システムログに出力したいイベント種別の"通知イベント-イベント種別-SYSLOG チェックボック ス"をチェックしてください。
- ④ 更新ボタンを押下してください。

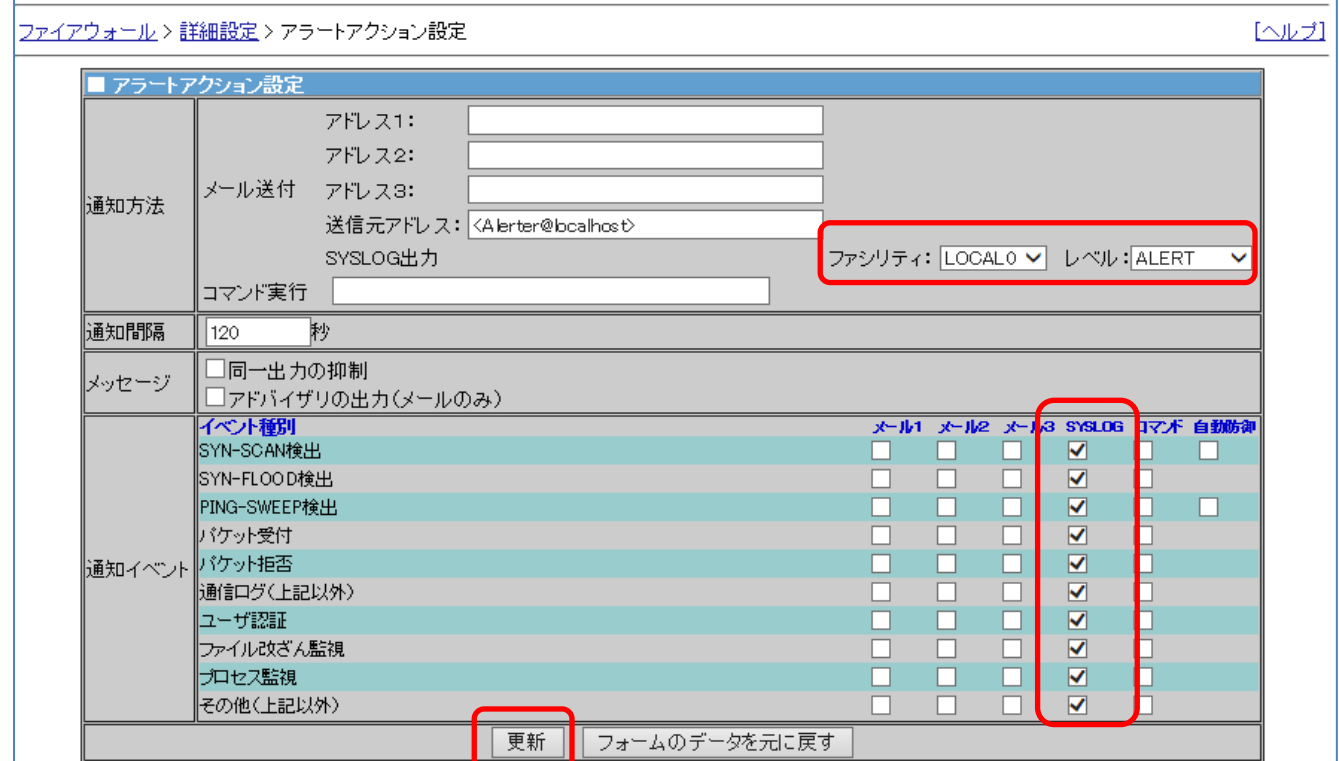

図 **3.1-1** 出力ログ指定

#### 3.1.2 通信ログ設定

<span id="page-5-0"></span>通信ログの「SYN-FLOOD検出」、「PING-SWEEP検出」、「パケット受付」、「パケット拒否」出力時は、 下記の設定も実施してください。

#### ●「SYN-FLOOD 検出」、「PING-SWEEP 検出」

- ① 「ファイアウォール > かんたん設定」で「再設定」を押下します。
- ② 「次へ」を押下して画面を進めていき、"不正アクセス対策レベルを選択します"という文言が画面上 部に表示されましたら、「ベーシック」もしくは 「アドバンス」を選択し、「次へ」を押下してくださ い。

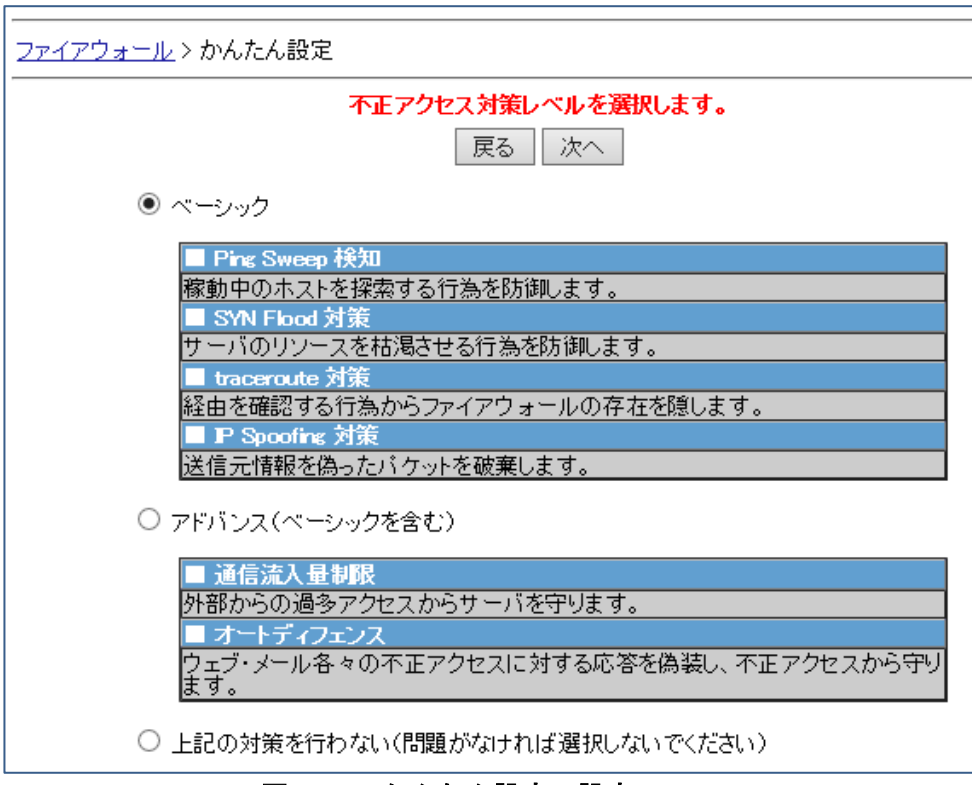

図 **3.1-2** かんたん設定の設定

③ その後、"下記のように設定してよろしいですか?"という文言が画面上部に表示されましたら、「設定」 を押下してください。

#### ●「パケット受付」、「パケット拒否」

ファイアウォール > 詳細設定の「■ルール設定」の各種設定において、"記録"は「アラート+ログ」を指 定してください。

#### ・サイト共通ルール

「ファイアウォール > 詳細設定 > ルール設定(サイト共通) > ルール設定追加」画面 「ファイアウォール > 詳細設定 > ルール設定(サイト共通) > ルール設定更新」画面

#### ・グループルール

「ファイアウォール > 詳細設定 > ルール設定(グループ) > グループルール > 設定追加」画面 「ファイアウォール > 詳細設定 > ルール設定(グループ) > グループルール > 設定更新」画面

・LDAP グループルール

「ファイアウォール > 詳細設定 > ルール設定(LDAP グループ) > LDAP グループルール > 設定追加」画面

#### All Rights Reserved,Copyright(C) 2016 NEC Corporation

下記はサイト共通ルールの場合の手順です。

- ① 「「ファイアウォール > 詳細設定 > ルール設定(サイト共通)」で、「挿入」「追加」、もしくは、対象となる ルールを選択します。
- ② 編集画面の「■記録」にて、「アラート+ログ」を指定してください。その他の項目は、適切な値を入力く ださい。
- ③ 「登録」を押下ください。

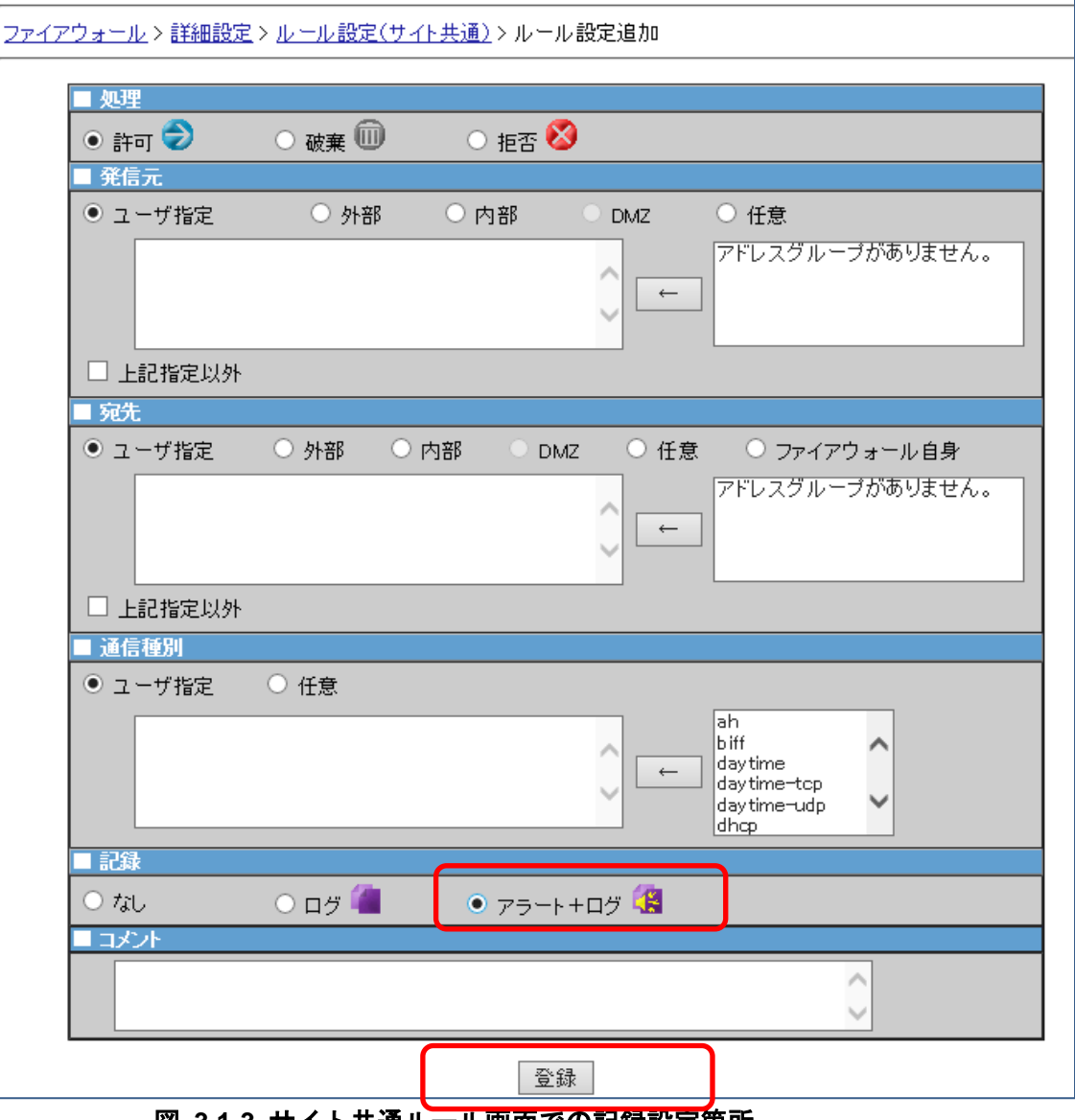

図 **3.1-3** サイト共通ルール画面での記録設定箇所

④ 「「ファイアウォール > 詳細設定」にて「編集結果を適用」を押下ください。

#### 3.1.3 syslog 転送の設定

<span id="page-7-0"></span>設定を行うために、SGにコンソール接続、またはSSH接続の何れかでログインしてください。

下記は root 権限で実行してください。

- 1 vi などのエディタで/etc/rsyslog.conf を開いてください。
- 2 /etc/rsyslog.conf に以下の設定を追加してください。(★行追加)

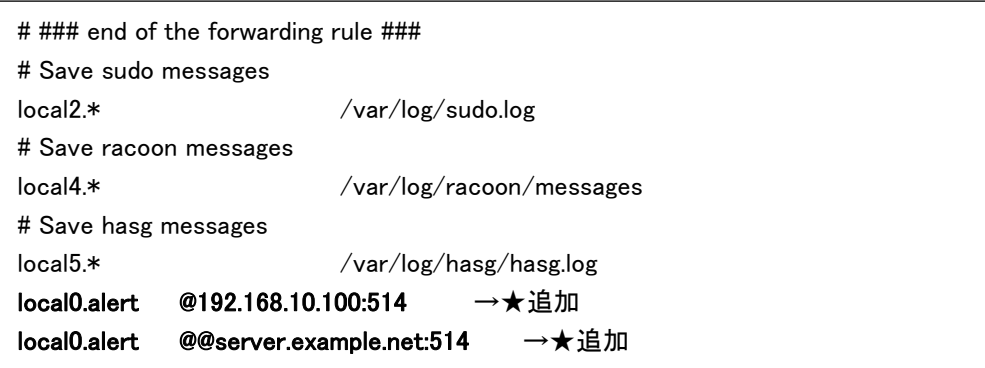

```
<フォーマット>
●UDP 通信の場合
local0.alert @[syslog サーバの IP アドレス or FQDN]:[syslog 転送のポート番号]
```

```
●TCP 通信の場合
```
local0.alert @@[syslog サーバの IP アドレス orFQDN]:[ syslog 転送のポート番号]

(補足)

- ・local0.alert は固定です。
- ・syslog 転送のポート番号は一般的に 514 ですが、syslog サーバの設定に依存します。
- ・複数の syslog サーバに転送する場合は、並べて記載してください。

例)

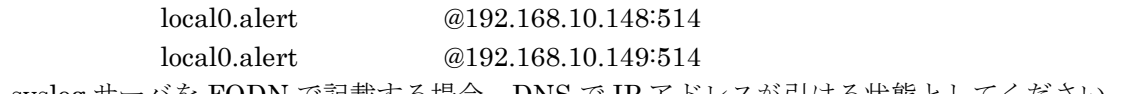

- ・syslog サーバを FQDN で記載する場合、DNS で IP アドレスが引ける状態としてください。
- 3 下記のコマンドを実行してください。

service rsyslog restart

#### 3.1.4 (SG3600 任意, InterSecVM/SG 必須)SG のシステムログへの出力抑制

<span id="page-8-0"></span>syslogサーバに転送のみ行い、SGのシステムログの出力は抑制したい場合は下記の手順を実施ください。 設定を行うために、SGにコンソール接続、またはSSH接続の何れかでログインしてください。

下記は root 権限で実行してください。

- 1 vi などのエディタで/etc/rsyslog.conf を開いてください。
- 2 /etc/rsyslog.confに以下の設定を追加してください。(太文字部分)

# Log anything (except mail) of level info or higher.

# Don't log private authentication messages!

\*.info;mail.none;authpriv.none;cron.none;local2.none;local4.none;local5.none;local6.\*;local0.none /var/log/messages

3 下記のコマンドを実行してください。

service rsyslog restart

# <span id="page-9-0"></span>**4.** ログフォーマット

### <span id="page-9-1"></span>**4.1** 通信関連のログ

通信関連のログのフォーマットは下記です。

### 表 **4.1-1** 通信ログフォーマット

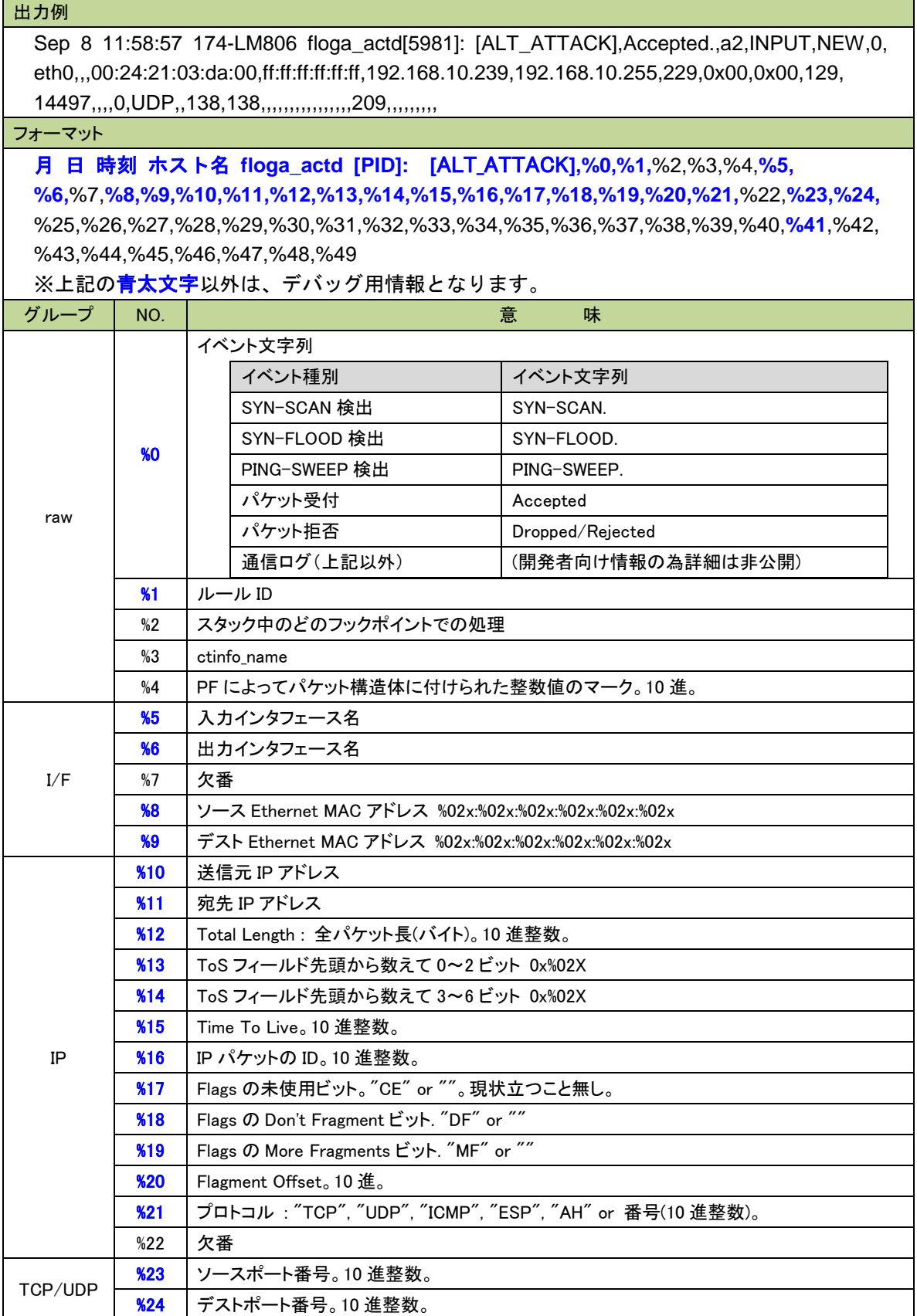

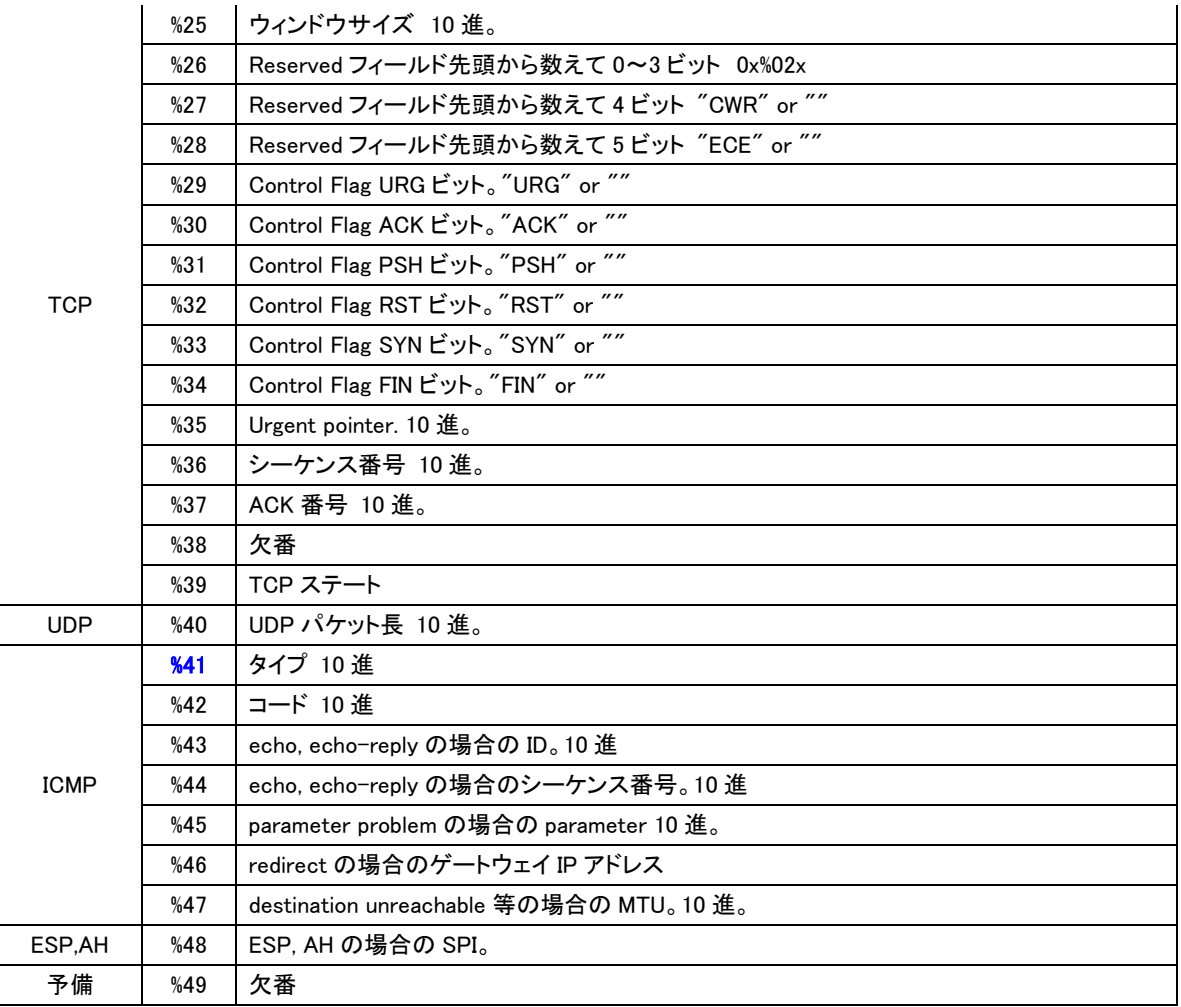

## <span id="page-10-0"></span>**4.2** 通信関連以外のログ

通信関連以外のログのフォーマットは下記です。

●ユーザ認証

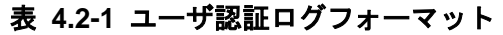

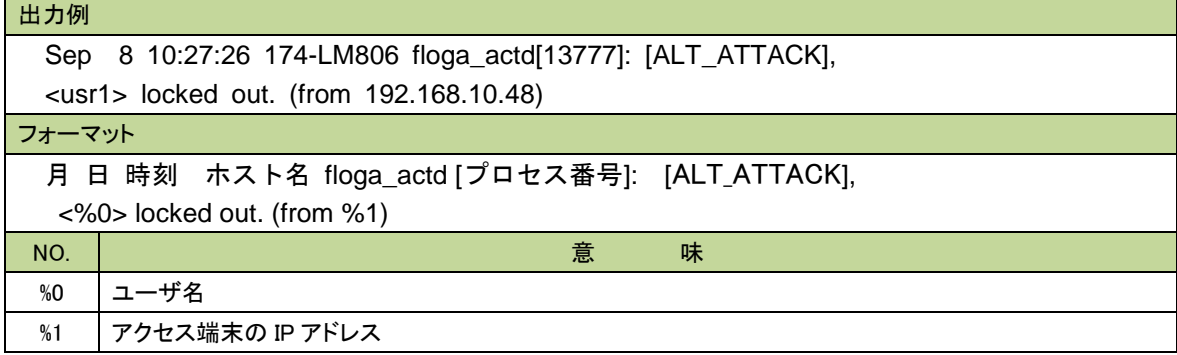

## <span id="page-11-0"></span>**5.** 注意・制限事項

・ SG3600 の場合、アラートのシステムログへの出力設定を行う場合、1日100Mbyteを超えないようログ の出力内容をご調整ください。もしくは、SGのシステムログへの出力抑制の設定を実施お願いいたし ます。システムログにはサイズの上限がございません。その為、システムログの肥大化が続いた場合は、 SGに深刻な問題が発生する場合がございます。

尚、InterSecVM/SG は容量の関係上、SG のシステムログへの出力抑制の設定は必須となります。

- ・ システムログの機能(rsyslog)では、5秒に200以上のログが発生した場合、出力が抑制され下記のメ ッセージが表示されます。また抑制されたログは、syslogサーバには転送されません。
	- 例)Sep 15 11:24:23 LG806-184 rsyslogd-2177: imuxsock begins to drop messages from pid 11950 due to rate-limiting
- ・ syslogサーバの再起動や、syslogサーバとSG間で通信障害が発生した場合に、syslog転送が停止してい るときは、SGにコンソール接続、またはSSH接続の何れかでログイン
- ・rsyslog.confはバックアップ対象外です。リストア時必要に応じて、rsyslog.confを再設定ください。

以上